# **Danielle Talk**

## Übersicht

Wir entlasten Ihre Personalabteilung. Der Chat-Roboter **Danielle Talk** beantwortet alle Routinefragen Ihrer Mitarbeiter automatisch bezüglich:

- Personaldaten
- Buchungen von Krankmeldungen
- $\bullet$ Buchungen von Urlaub
- Beantragung von Dokumenten
- Erfassung der Arbeits- und Pausenzeiten

– und das rund um die Uhr und kostenfrei.

Alle Mitarbeiter einer Firma mit Anmeldedaten, die nicht das Profil **HR** haben und damit keine Zugangsberechtigung zur Administration der Software, können nach dem Einloggen unter [https://app.](https://app.personnel-department.cloud/hr/login.xhtml?dswid=-2559&dsrid=352) [personnel-department.cloud/hr/](https://app.personnel-department.cloud/hr/login.xhtml?dswid=-2559&dsrid=352) auf das Chatfenster von Danielle Talk zugreifen. Mit dem Login wird der User erkannt und damit seine im System hinterlegten Daten. Zusätzlich besteht die Möglichkeit mittels Chat-Software direkt auf Danielle Talk zuzugreifen.

## Unterstützte Chat- & Sprachplattformen

Suchen Sie in der Chat-Software Ihrer Wahl nach dem Namen **Danielle Talk Demo** (Zugriff auf Demo-Version mit Demo-User Emma Green) oder **Danielle Talk** (Zugriff auf Live-Umgebung mit Echtdaten).

Mit **Danielle Talk Demo** greifen Sie als Demo-User **[Ingrid.Lindholm@company.com](mailto:Emma.Green@company.com)** auf unseren Testbestand zu. Hier können Sie nach Herzenslust den Chatbot ausprobieren.

**Danielle Talk** greift auf das Produktionssystem zu. Hier wird erwartet, dass Sie sich mit den im Produktionssystem hinterlegten Anwenderdaten anmelden (Registrierung vorausgesetzt).

Die per Chatbot eingegebenen Daten werden historisiert und in der Personalakte abgelegt.

#### **Skype**

Rufen Sie diesen Link <https://join.skype.com/bot/7adf4577-7688-4c92-a126-027595d9a8ed> bitte auf und fügen Sie den Kontakt hinzu.

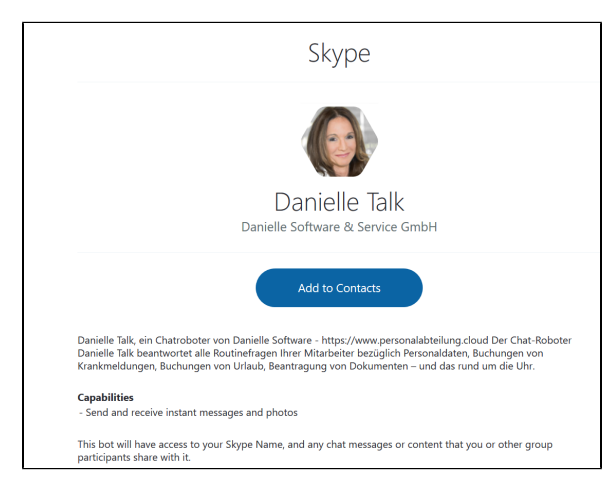

Wenn Sie Einstellungen, Login oder Anmeldung eingeben, können Sie sich authentifizieren. Anschließend ist die Zuordnung von Ihrem Skype-Account zu Ihrer digitalen Personalakte hergestellt und Sie können den Chatbot nun bedienen.

Wenn Sie **Wer bin ich** eingeben, sollte die Angabe Ihres Namens und Ihrer Email-Adresse erscheinen.

#### **Telegram**

Dieses Tool ist als App zu installieren. Suchen Sie nach dem Messenger **Telegram** im App Store bzw. Google Play Store, installieren Sie die App und suchen Sie dann nach **Danielle Talk**.

Wenn Sie Einstellungen, Login oder Anmeldung eingeben, können Sie sich authentifizieren. Anschließen d ist die Zuordnung von Ihrem Telegram-Account zu Ihrer digitalen Personalakte hergestellt und Sie können den Chatbot nun bedienen.

Sobald Sie sich verknüpft haben, erscheint eine Message: **/start**. Wenn Sie **Wer bin ich** eingeben, sollte die Angabe Ihres Namens und Ihrer Email-Adresse erscheinen.

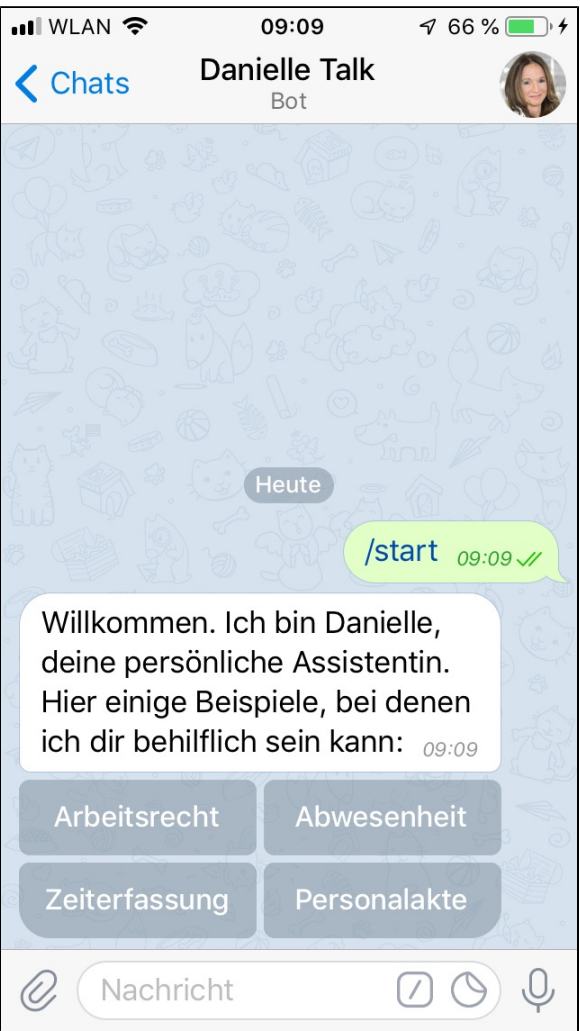

#### **DSS-Software**

Melden Sie sich in der Software über den Link <https://app.personnel-department.cloud/> mit Ihrer Email-Adresse und Ihrem Passwort an. Sollten Sie Ihr Passwort nicht kennen, gehen Sie bitte auf **Passwort vergessen**. Nach dem Login sehen Sie die Kacheln, die Ihnen je nach Ihrer Rolle zugeordnet wurden. Rechts unten befindet sich der Chat, über den Sie ihr Anliegen eingeben können.

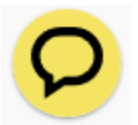

Zugeklappter Chat

# **Danielle Talk**

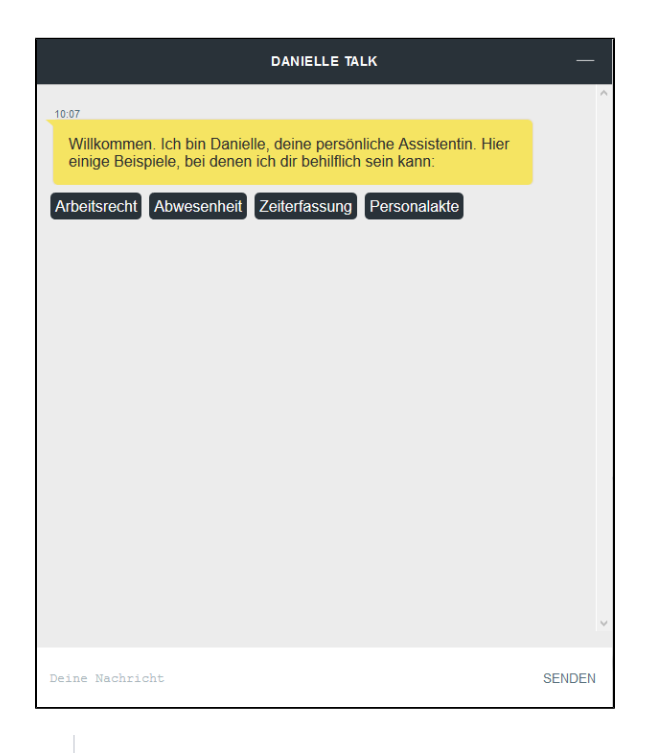

Aufgeklappter Chat

Danielle Talk arbeitet rund um die Uhr. Der Chatbot versteht deutsch, englisch und französisch.

## Persönliche Informationen abfragen/ändern

#### **Beispiele:**

Wie viele Mitarbeiter haben wir? Wie ist mein Beschäftigungsverhältnis? Wie ist meine Personalnummer? Wie viel Urlaub habe ich noch? Ich will mein Passfoto hochladen Wer ist mein Notfallkontakt? Welcher Abteilung bin ich zugeordnet?

## Urlaub

#### **Beispiele:**

Ich will meinen Urlaub stornieren Ich möchte Urlaub beantragen Wann ist mein nächster Urlaub? Wie viel Urlaub hatte ich letztes Jahr?

# **Danielle Talk**

### Krankheit

### **Beispiele:**

Ich bin krank.

Wann war ich krank?

Krankenschein hochladen

## **Zeiterfassung**

**Beispiele:** Ich bin da Ich mache Pause Ich gehe heim Starte Pause Stoppe Pause

## Sonstige Fragen

### **Beispiele:**

Wie beantrage ich eine Lohnsteuerkarte? Wie viel Sonderurlaub bekomme ich für den Tod meiner Mutter? Wie viel Sonderurlaub bekomme ich für meine Hochzeit? Wie viel Sonderurlaub bekomme ich für meinen Umzug?